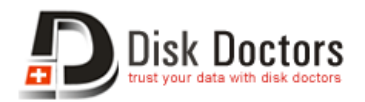

# **Disk Doctors Photo Recovery Software Activation Manual for MAC (32-bit System and Power PC)**

Once the installation of **Disk Doctors Photo Recovery Software** is completed, follow these simple steps to activate it. This guide's instruction applies on Photo Recovery Software of **Disk Doctors Labs Inc**.

## **Online Activation:**

Online activation (Instant) is the fastest method to activate Disk Doctors Photo Recovery software. However, this method requires;

- a) Internet connection on the computer where the software is installed.
- b) "License Key" that you received in the order email after software purchase.
- c) "Machine Code" (generated by the software and transferred automatically to activation server)
- d) Order ID, received after software purchase.

#### **Follow the steps mentioned below to activate the software online.**

· Before starting the activation, make sure that your internet connection is working.

· Launch Disk Doctors Photo Recovery software. Click on "Register" button, which opens up the buy page of Disk Doctors Photo Recovery software and also the Activation sheet as shown in Figure below.

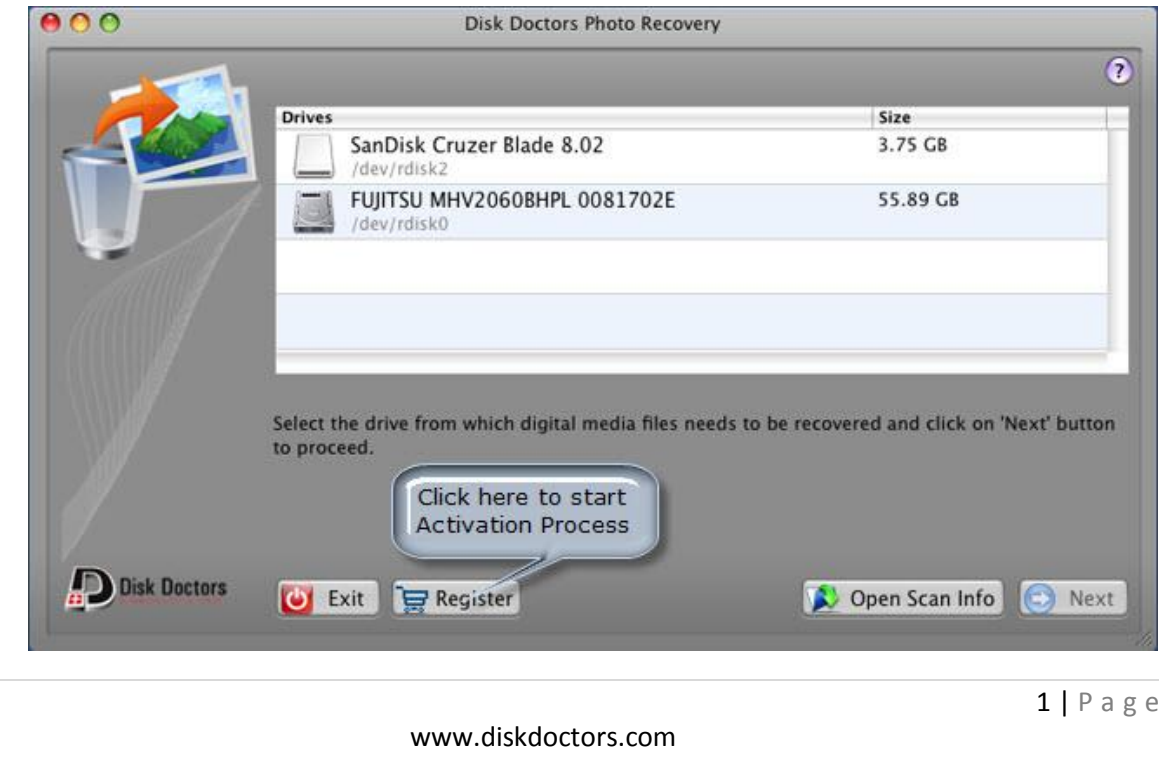

Click on "Online Activation (Instant)" button, which will open the activation web page as shown below.

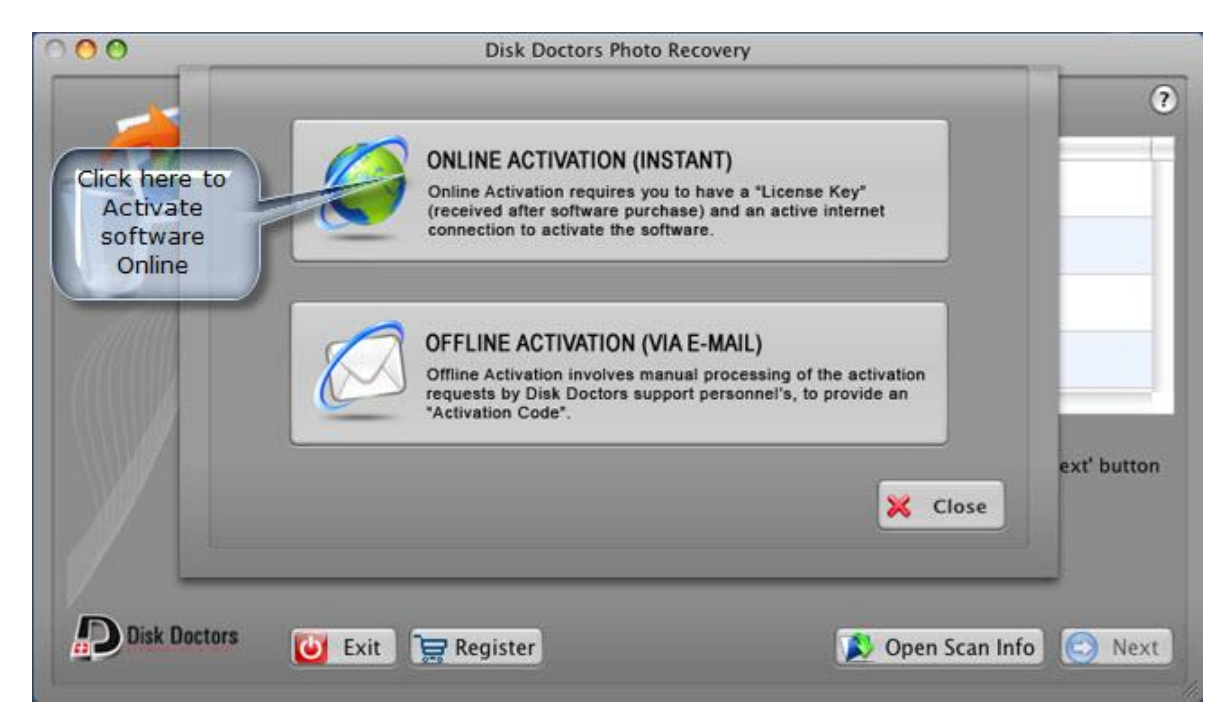

In Activation web page, fill in the respective credentials which includes "License Key" and click on "Send" button as shown in figure below.

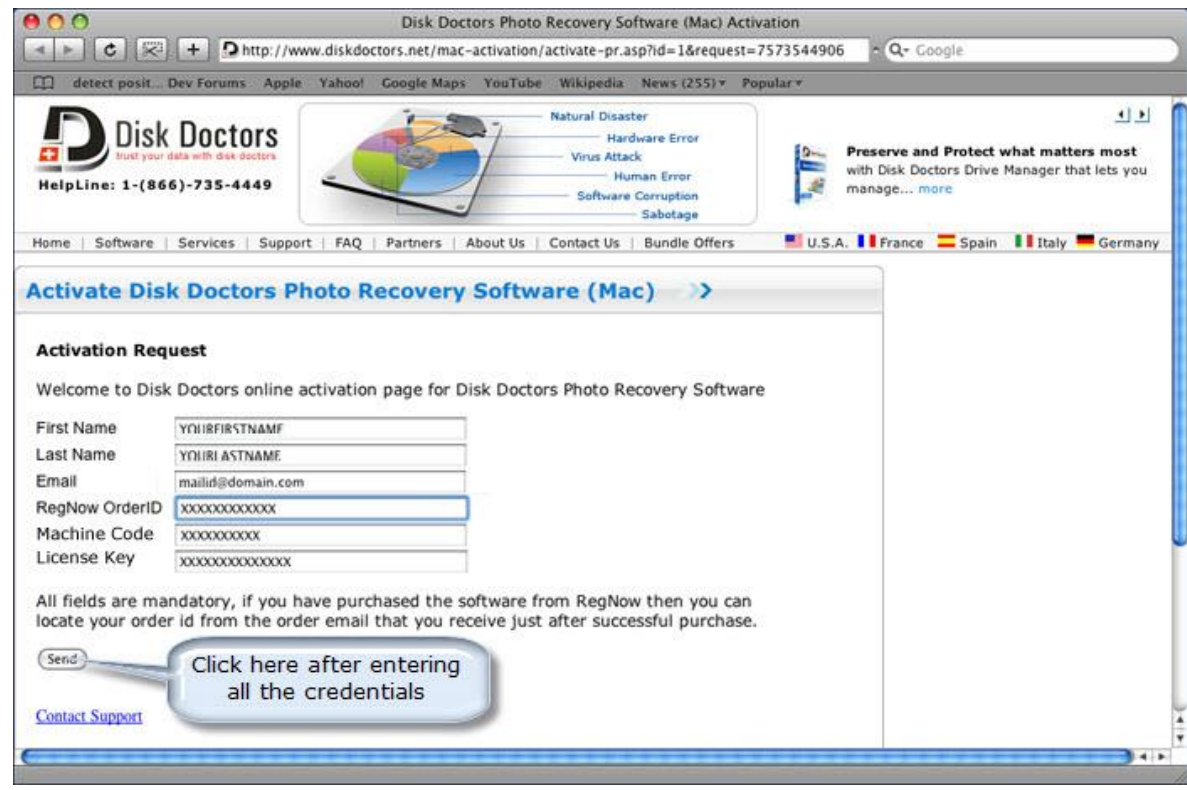

2 | P a g e

www.diskdoctors.com

An "Activation Code" will be generated after verification of your License Key and other credentials as shown below.

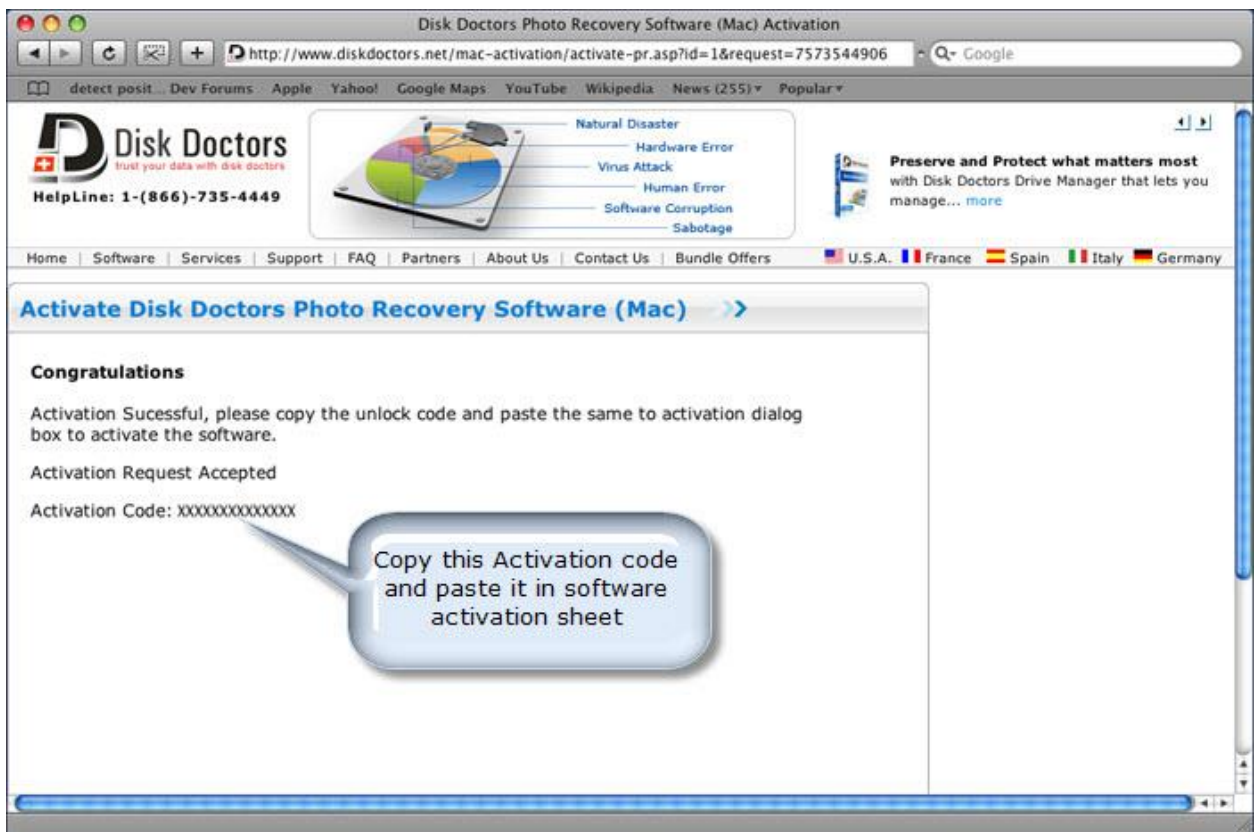

Copy the "Activation Code" and paste it in the activation dialog box. Click on "Activate" button to complete activation, as shown in figure below.

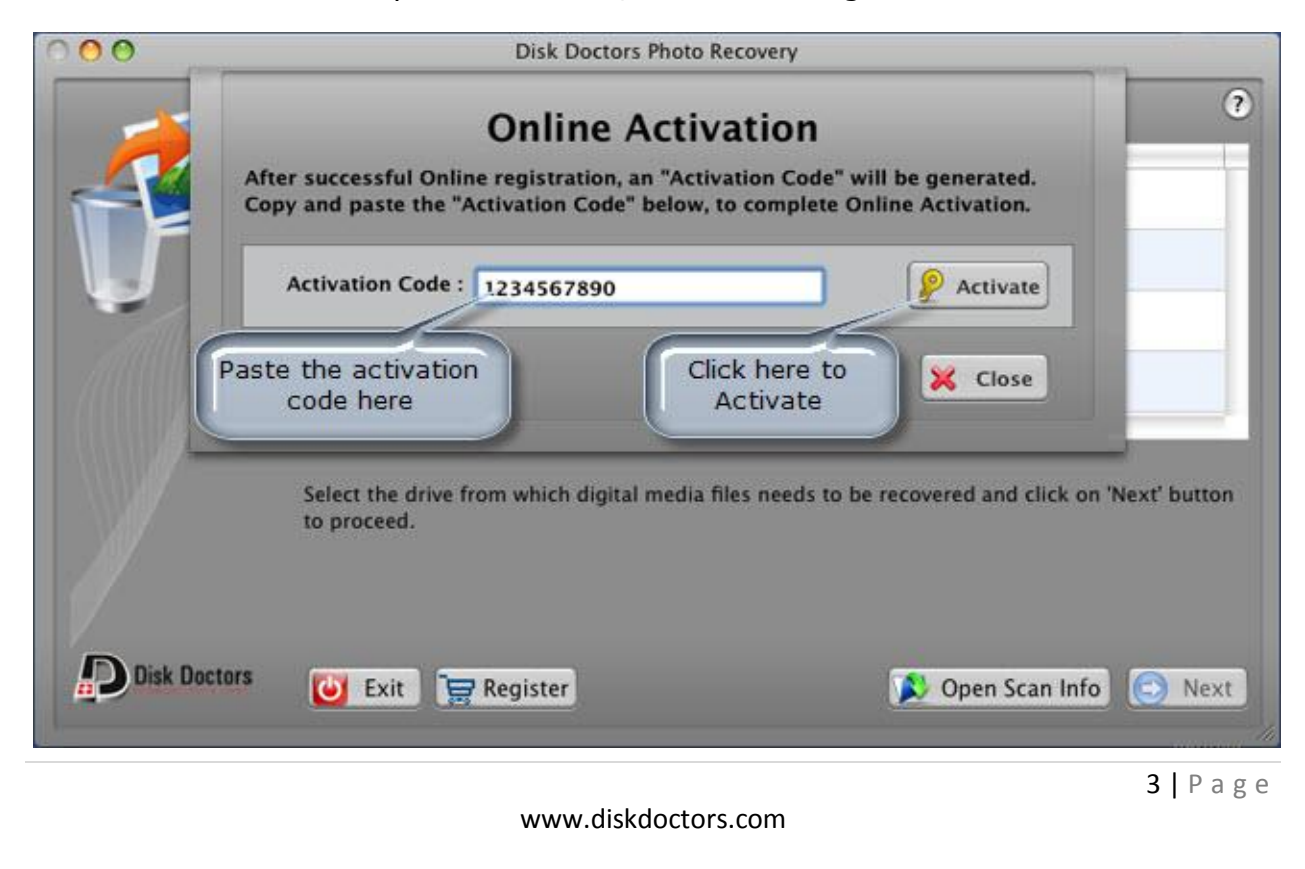

A confirmation message will be displayed, indicating successful activation, as shown in figure e, below. This confirms the software is activated and is fully functional.

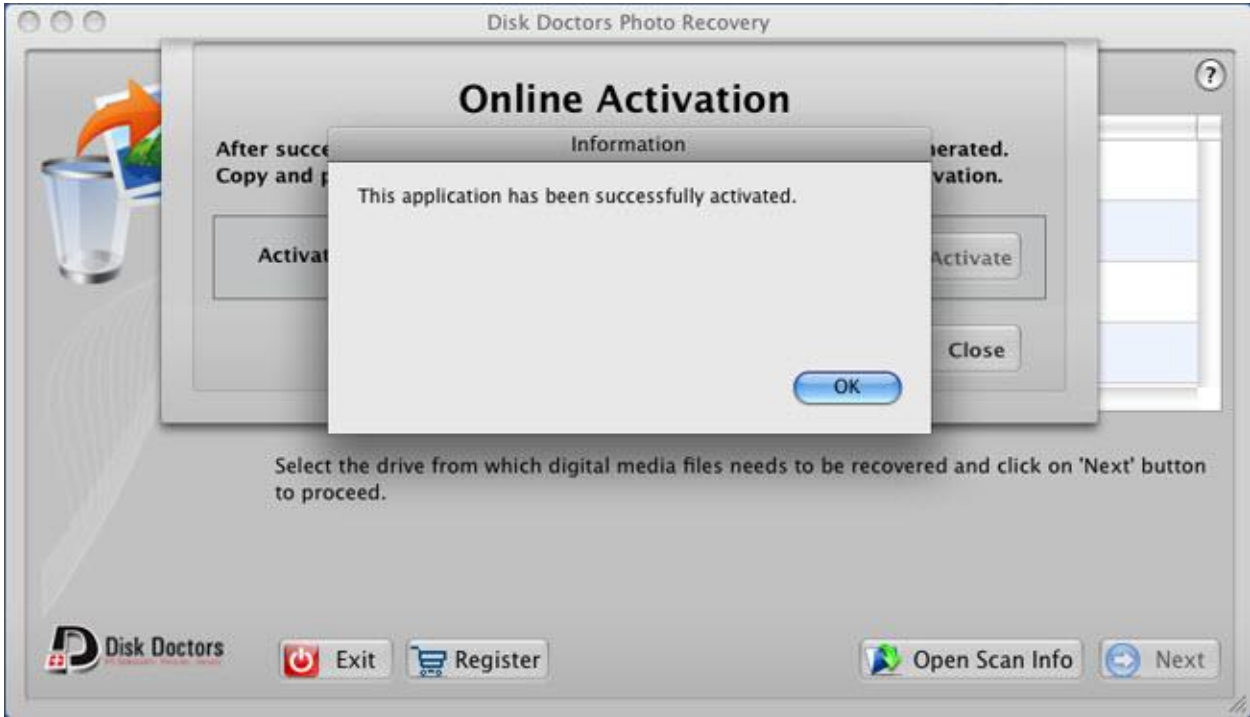

## **Offline/Manual Activation:**

Offline Activation (Via Email) takes slightly more time than the online activation due to manual processing of the request by support personnel's, but it does not require internet connection on the computer where the software is installed.

### **Follow the below steps mentioned below to activate the software offline**.

Launch Disk Doctors Photo Recovery software. Click on Register button, which opens up the buy page of Disk Doctors Disk Doctors Photo Recovery software and also the Activation sheet as shown in figure below.

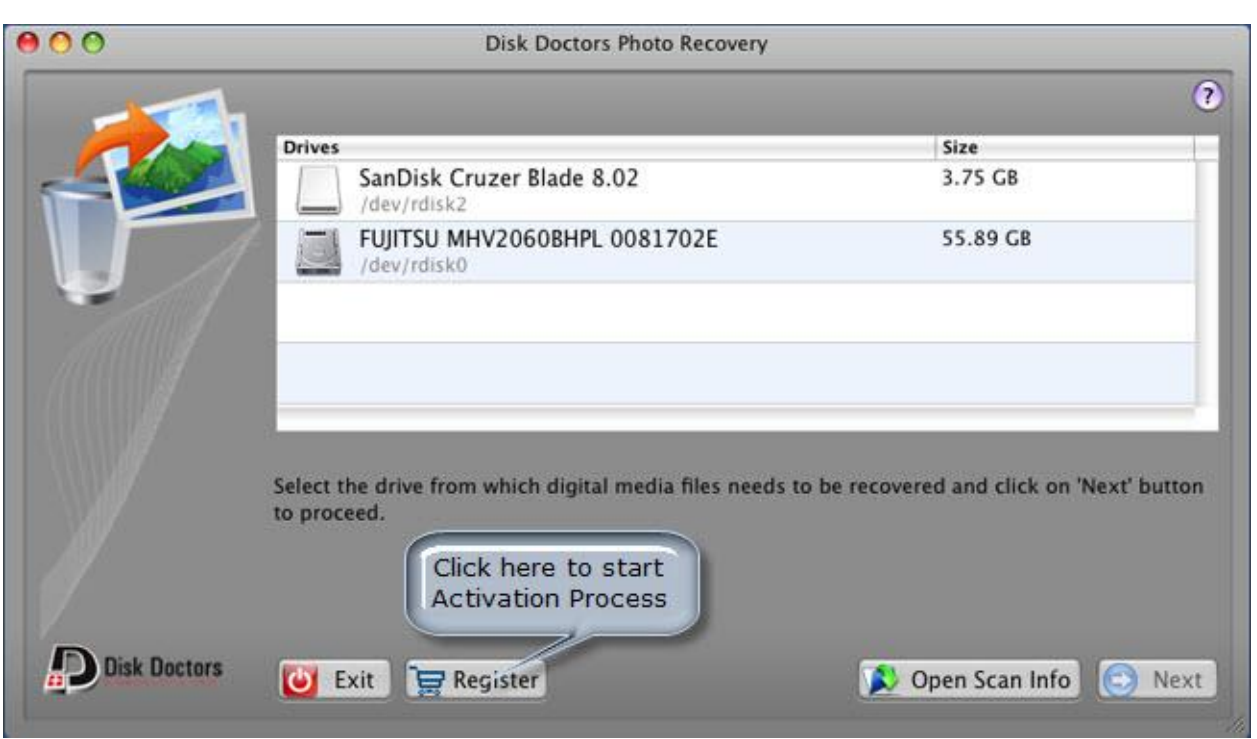

 Click on "Offline Activation (Via Email)" button, which will open the activation sheet, as shown in figure below.

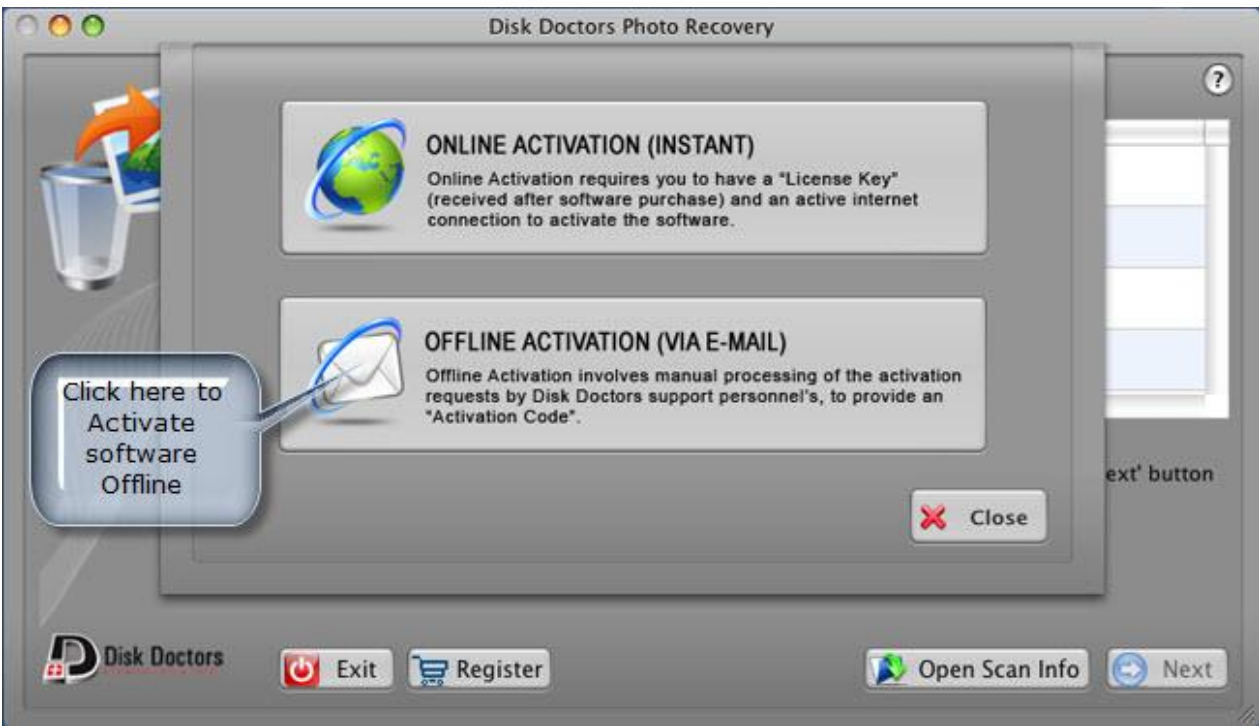

Click on "Email Machine Code" to send the machine code along with "License Key" to our support team at **support@diskdoctors.net** (Incomplete emails will delay the process of activation), as shown in figure below.

www.diskdoctors.com

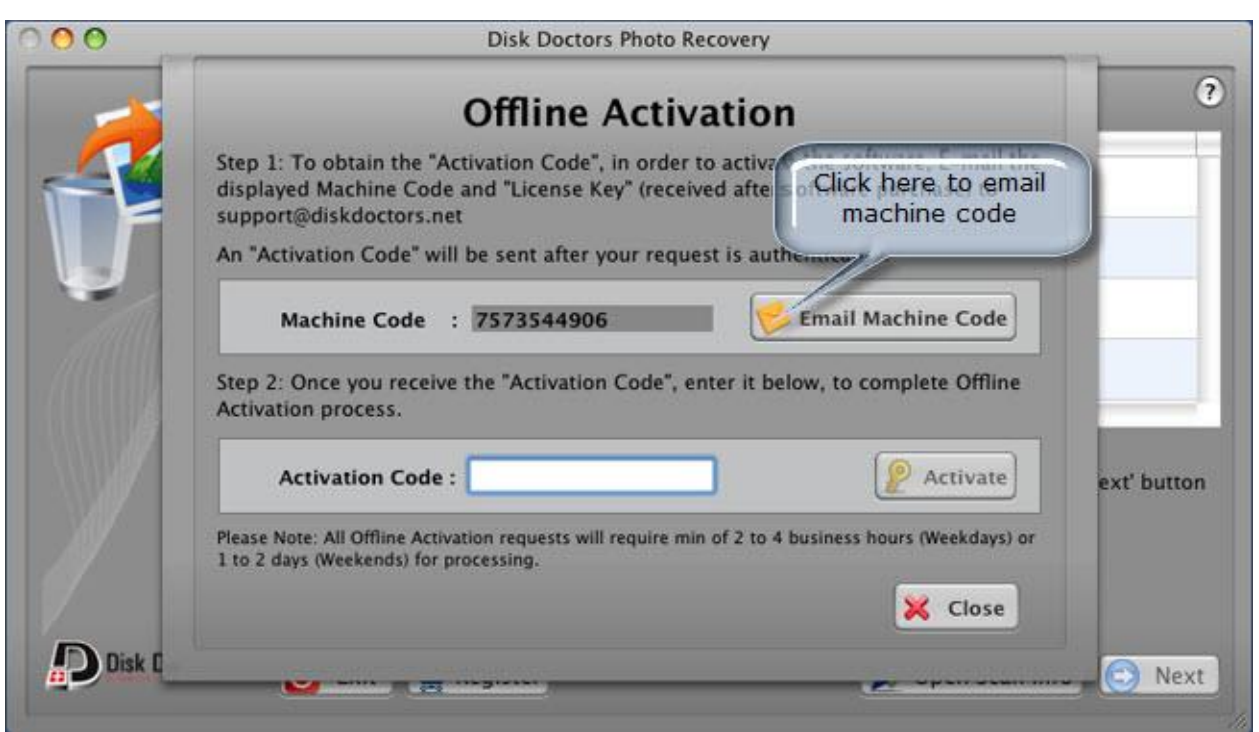

"Activation Code" will be sent back to you by our support personnel, after verification of your activation request.

Once you receive the "Activation Code", copy and paste the "Activation Code" in the activation dialog box. Click on "Activate" button to complete activation as shown in figure below.

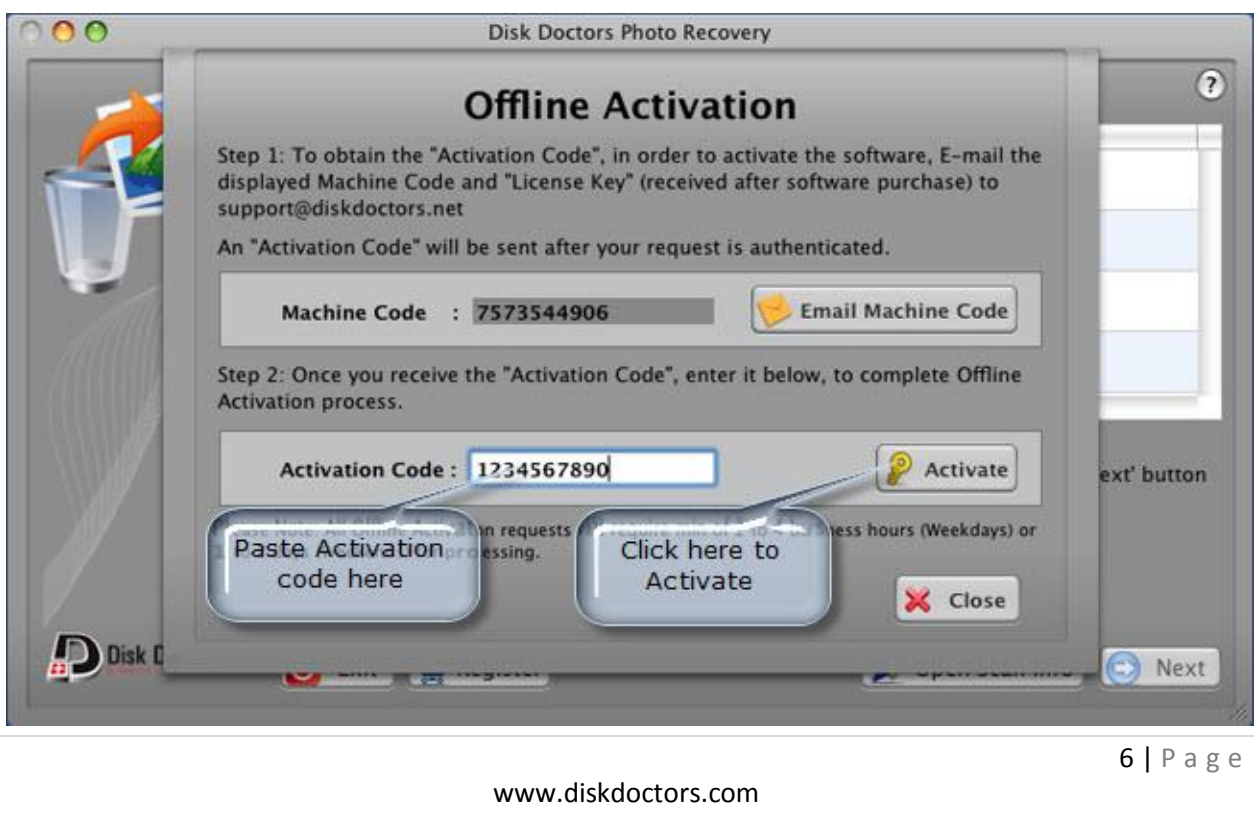

A confirmation message will be displayed, indicating successful activation, as shown in figure below. This confirms the software is activated and is fully functional.

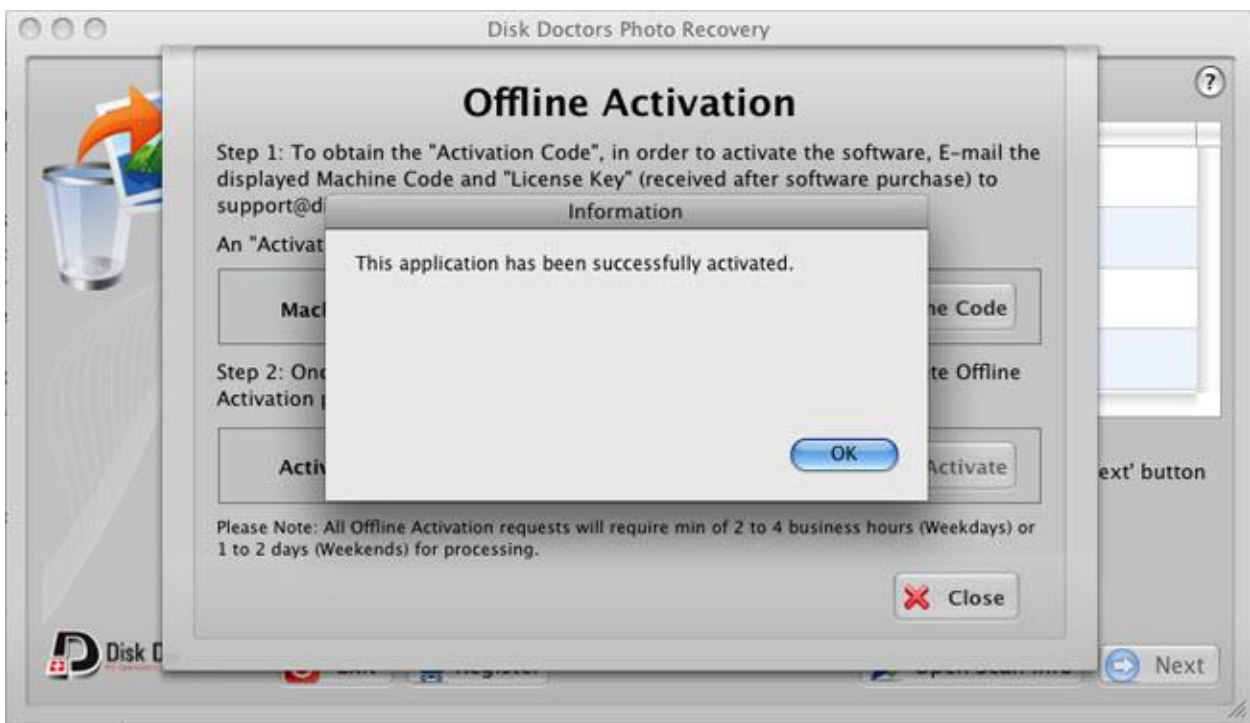

Note: All Offline Activation requests take at least one business day for completion. This is a single machine non-transferable license.

In case of any issue related to any matter of the software including activation, you can submit a ticket at [http://tickets.diskdoctors.com](http://tickets.diskdoctors.com/)